## **FEI Calendar**

**How to add a Venue in the FEI Calendar**

Go to: <https://data.fei.org> and in the top right hand corner of the page there is a **Login** button.

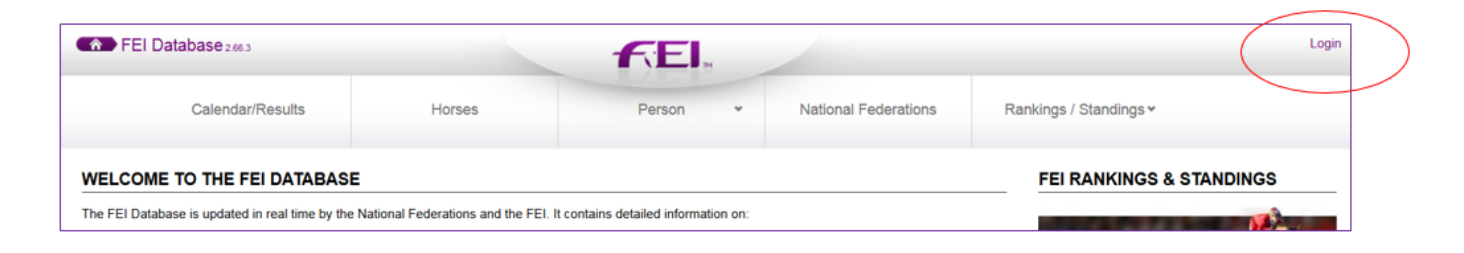

## From the Calendar/ Results menu click on ADD VENUE

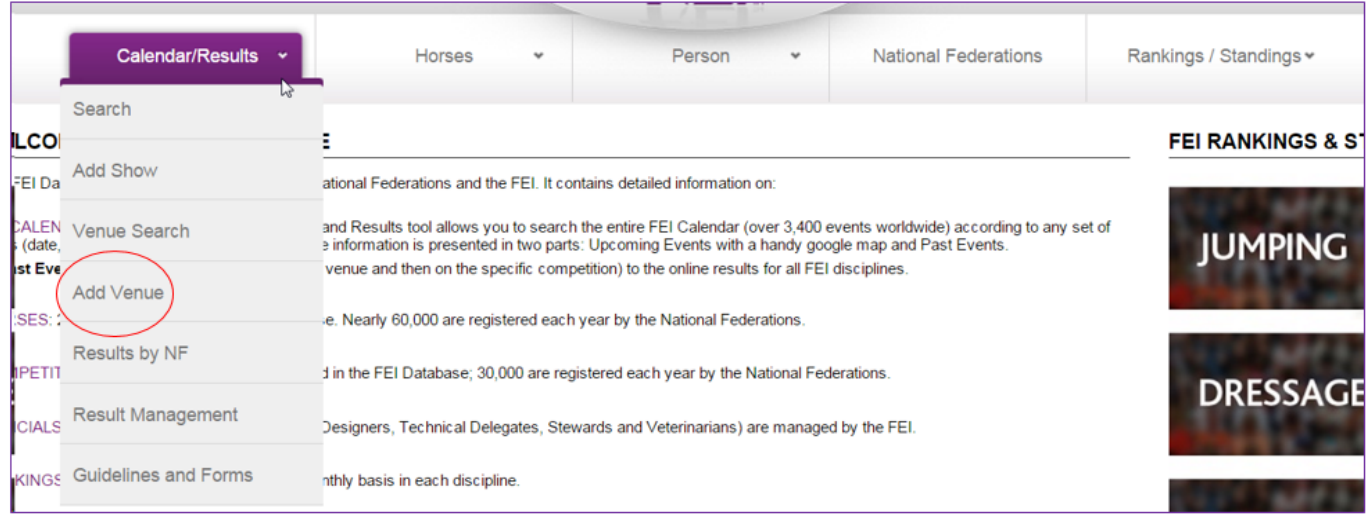

You can add a Venue by completing the information from this page.

Add a Venue will only enable the FEI to locate the place on the map. Once the Venue is created, you can add your Show every year.

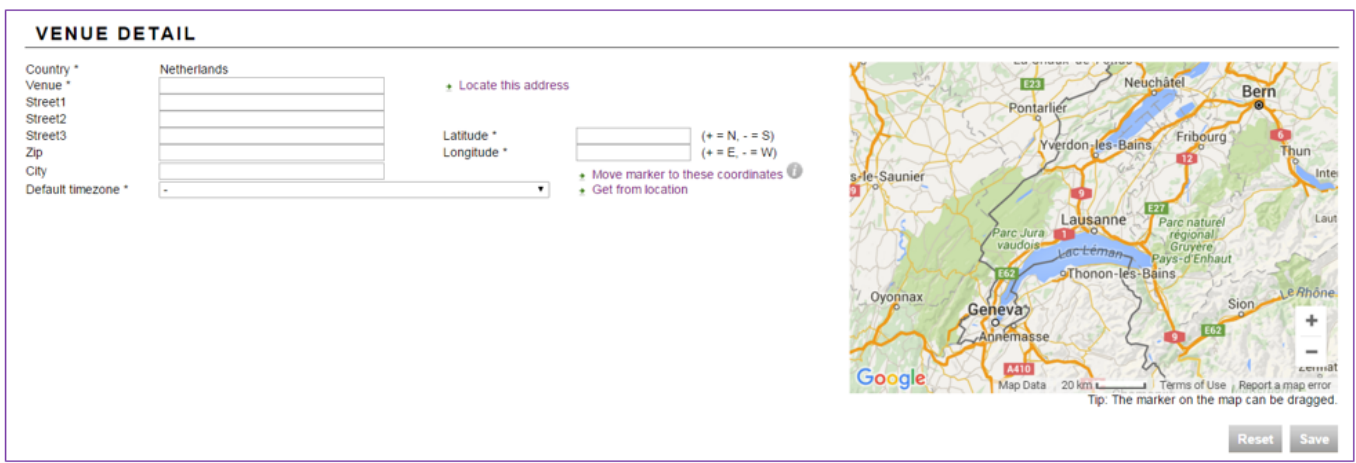

Page 1 / 2 **(c) 2024 Fédération Equestre Internationale <usersupport@fei.org> | 2024-05-07 17:02** [URL: https://howto.fei.org/content/24/22/en/how-to-add-a-venue-in-the-fei-calendar.html](https://howto.fei.org/content/24/22/en/how-to-add-a-venue-in-the-fei-calendar.html)

## **FEI Calendar**

Once the form is fully completed, click on the SAVE button to submit the form.

Unique solution ID: #1021 Author: Laurianne Last update: 2015-11-24 15:03

> Page 2 / 2 **(c) 2024 Fédération Equestre Internationale <usersupport@fei.org> | 2024-05-07 17:02** [URL: https://howto.fei.org/content/24/22/en/how-to-add-a-venue-in-the-fei-calendar.html](https://howto.fei.org/content/24/22/en/how-to-add-a-venue-in-the-fei-calendar.html)